*Poter creare un legame diretto tra l'insegnamento scolastico* e *il mondo che ci circonda* è *sempre stato un grande sogno della pedagogia. L'altro grande sogno* è *quello della interdisciplinarietà dell'insegnamento: quando si studia qualcosa di fisica, per esempio trovare i collegamenti con la matematica attraverso le formule da applicare, con le applicazioni tecniche per poter provare sul campo ciò che si studia sui libri, con la geografia ed economia per studiare come queste applicazioni sono utilizzate nel mondo che ci circonda,* e, *ultima, ma non ultima, la storia che insegni l'evoluzione di queste applicazioni dalla scoperta dei fondamenti ad oggi. E poi, visto che siamo in un mondo dove ormai l'informatica* è *approdata in tutti i campi, non vogliamo avere anche sul banco un personal computer?*

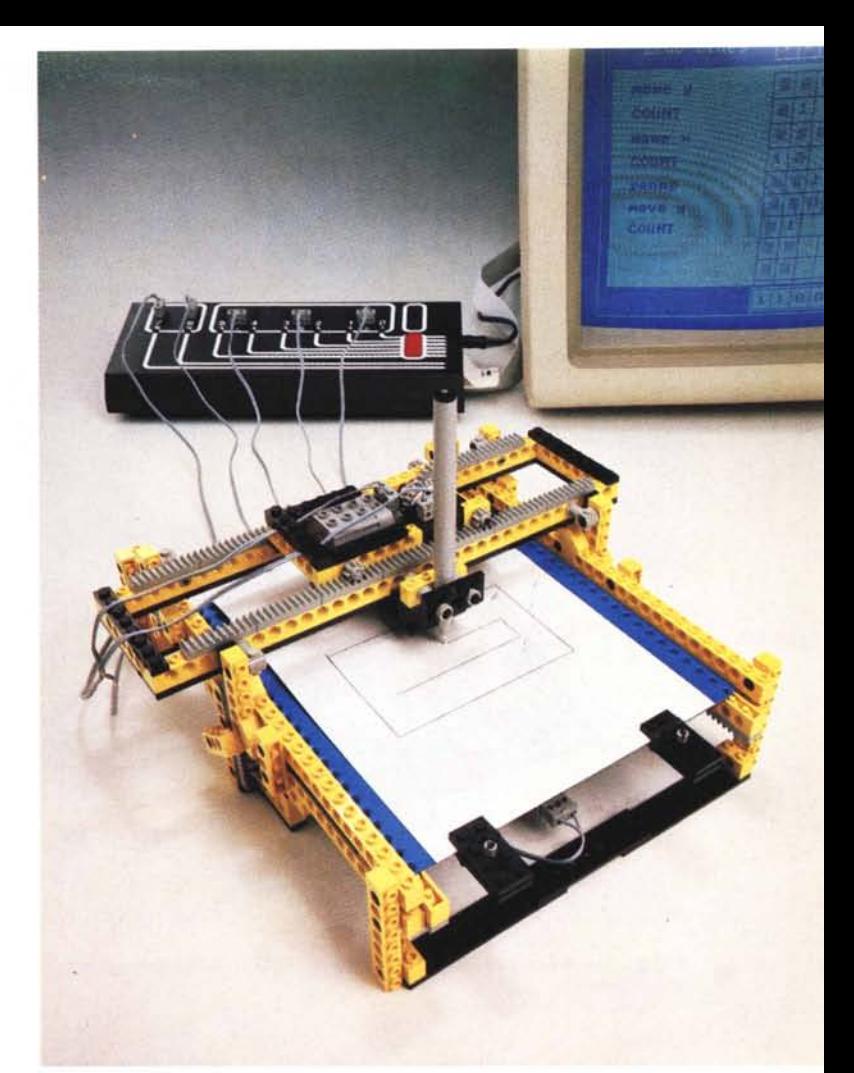

# **LEGO L'inizio di un nuovo gioco**

*di Mauro Gandini*

Fino ad ora non è stato possibile trovare qualcosa che potesse coprire tutte queste atività o che comunque cercasse di aggregarle, stimolando nel contempo lo studente, sia della scuola media che delle superiori, a svolgere attività di apprendimento, approfondimento, studio e, soprattutto, risoluzione di problemi.

#### *Un'idea che mette tutti d'accordo*

Nel 1985 la LEGO (sì, proprio la famosissima società danese inventrice dei mattoncini componibili), da sempre sensibile ai problemi dell'educazione, inviò un gruppo di studio in Inghilterra proprio con lo scopo di studiare, insieme al MEP (Micro Electronic Program), ente pubblico creato dal governo inglese per la realizzazione di un valido programma di introduzione delle nuove tecnologie nelle scuole inglesi, un sistema che consentisse agli studenti di riprodurre nelle aule delle situazioni reali e di risolvere problemi con l'utilizzo del personal computer. Lo scopo in effetti era ben più ambizioso: si voleva cercare la giusta via per stimolare tutte le varie componenti scolastiche ad un lavoro coordinato e, quindi, interdisciplinare, qualcosa che andasse oltre al concetto di base del prodotto stesso.

Dopo un anno il prodotto era pronto ed insieme ad esso un «sistema» rispondente alle esigenze di attuazione dei programmi scolastici. Era nato il «LEGO Technic Control - Applicazioni elementari di Robotica con il Microcomputer»: vedremo poi che il nome è limitativo rispetto a ciò che questo sistema è riuscito a smuovere. Infatti si parte dalla robotica per arrivare a riprodurre i processi e le situazioni che i ragazzi possono vedere attorno a loro: come funziona una porta scorrevole, una lavatrice, una ruota del luna park, ecc. Il primo test fu chiaramente effettuato in Gran Bretagna e poi successivamente in Danimarca, Olanda, Svezia, Germania, Francia, Stati Uniti: da circa un anno questo sistema è approdato anche in Italia. Il ritardo di introduzione in Italia è stato dovuto ad un totale adegua mento dei materiali didattici alle esigenze dei programmi ministeriali italiani.

In effetti questo prodotto non è molto conosciuto in Italia: diciamo subito che non lo trovate certo in cartoleria,

*Foto* l *(foto di apertura) - Sembra impossibile. eppure con questo sistema un ragazzo può anche costruirsi un p/otter!*

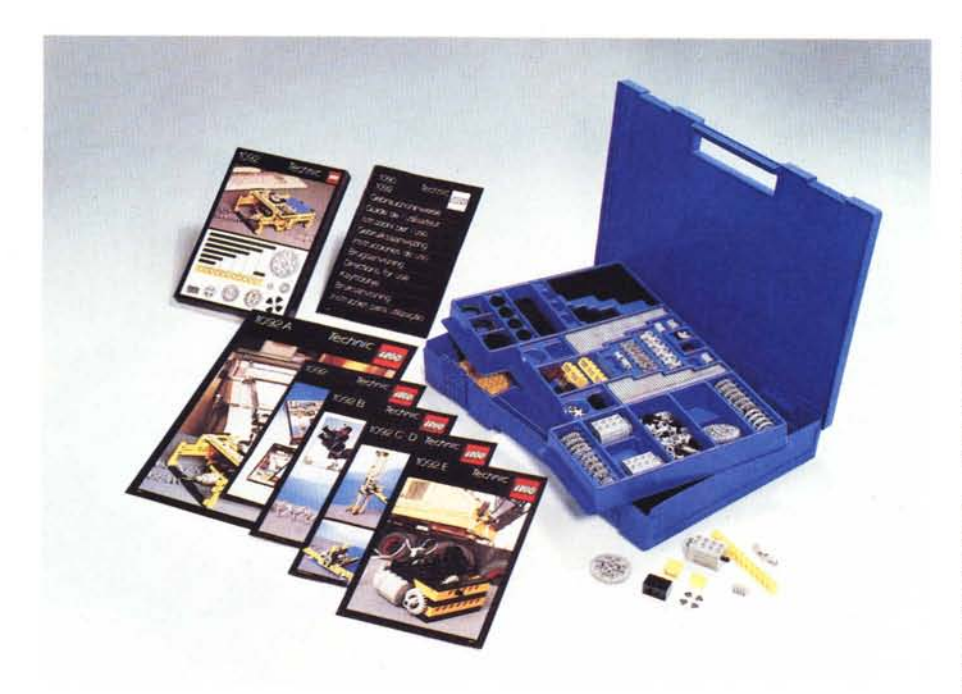

*Foto* 2 - *Una delle più complete confezioni di LEGO Technic: questi elementi sono anche in vendita per* il *grande pubblico.*

poiché la sua distribuzione è stata affidata in esclusiva alla rete di rivenditori educational Olivetti. In effetti il suo utilizzo è considerato strettamente didattico e, quindi, dovrebbe essere sempre seguito da un insegnante.

MCmicrocomputer ha scoperto questo sistema durante una *visita* alla sede in Danimarca della LEGO: l'idea iniziale era di scoprire come l'informatica pote*va* aiutare una società leader nella fabbricazione di giochi nello sviluppo delle sue attività. Ma quando ci hanno mostrato cosa si *poteva* fare con il sistema LEGO Technic Control, ce ne siamo subito innamorati, in effetti c'è anche una punta di invidia per i ragazzini che possono utilizzare il LEGO per fare esperienza anche con il computer: qualcuno di noi ha fatto in tempo a giocare con i mattoncini LEGO e sa di cosa stiamo parlando!

#### *Fantasia* **e** *tecnica*

Tutto il sistema si basa sui famosissimi mattoncini e su tutte le novità apportate dalla serie Technic: motorini, ingranaggi, viti senza fine, snodi, ruote e persino cremagliere (foto 2). Sono stati aggiunti solo alcuni elementi indispensabili: dei sensori e delle ruote contagiri.

Questo per quanto riguarda il sistema classico Lego. Oltre a questi materiali si sono affiancate una scheda di interfaccia parallela a 8 bit per computer di tipo MS-DOS e' una scatola in grado di gestire la potenza necessaria al pilotaggio di motorini e altre parti (fig. 3). Tutte le parti funzionano ad una tensione di 4.5 V e quindi non comportano alcun rischio: inutile dire che tutto il materiale è stato studiato con il massimo isolamento sia *verso* il computer che *verso* l'alimentatore di rete che è separato da tutto il resto.

Fino a qui abbiamo parlato di hardware, ma il sistema LEGO Technic Control fornisce anche uno speciale linguaggio di programmazione sotto MS-DOS, chiamato LEGO Lines (fig. 4). Questo linguaggio, come vedremo poi, non sarebbe indispensabile, tuttavia è studiato appositamente per consentire all'allievo un graduale approccio alle problematiche elementari di programmazione: quindi, perché non utilizzarlo?

Hardware, software, cosa manca? Ma i manuali, naturalmente. Non sono certo quelli a cui siamo abituati normalmente e che accompagnano software e hardware tradizionali (foto 5). Esistono ovviamente due livelli di manuali: il «Manuale per il docente» e una serie di manuali chiamati «Guida per gli allie*vi»* relativi ai differenti esercizi proposti (fig. 6).

La parte docente è riassunta in un *volume* di sole 35 pagine nelle quali *troviamo* tutte le indicazioni necessarie all'utilizzo di hardware, software e con la guida all'utilizzo didattico delle applicazioni. Troviamo persino un utile Glossario alla fine del *volume.* Le guide per

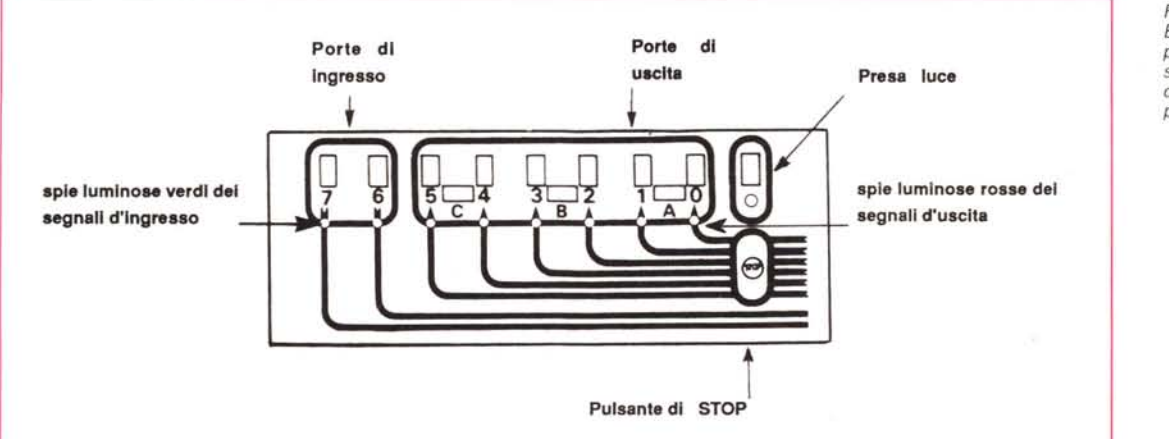

*Figura 3 Ecco come* si *presenta la parte superiore dell'interfaccia di potenza.*

gli allievi sono relative ai singoli progetti proposti e vengono affiancate da due tipi di schede: le schede per i meccanismi (fig. 7) e quelle di programma (fig. 8). Le prime consentono all'allievo di identificare i pezzi meccanici essenziali per la realizzazione del suo progetto e le seconde, invece, lo aiutano nella stesura del programma che controllerà poi il meccanismo appena costruito.

Come abbiamo detto questo sistema è stato adattato totalmente per la scuola italiana. Artefice di questo adattamento è stata la società Teleia, che si è avvalsa della consulenza dei professori Todesco, Molena, Decimo, Cataldi e Bianchi tutti insegnanti di scuole medie ed elementari di Milano che si sono prestati ben volentieri a questo lavoro di consulenza e test.

Per meglio spiegarvi il funzionamento del sistema abbiamo visitato due scuole: una utilizza il sistema classico con il linguaggio di programmazione LEGO Lines e con esso tutti i materiali standard LEGO (guide, manuali, schede, mattoncini, ecc.); l'altra utilizza il linguaggio di programmazione Basic in unione a tutti i pezzi hardware standard LEGO (intefacce, mattoncini, ecc).

#### *1/ prof. Todesco: un progetto che apre la mente*

Il prof. Armando Todesco insegna matematica alla scuola Cardarelli di Milano ed è uno dei consulenti interpellati dalla LEGO per la realifzzazione della versione italiana. Il prof. Todesco utilizza con i suoi allievi il sistema classico. Vediamo in cosa consiste e come funziona.

Come abbiamo detto il sistema oltre che dai soli mattoncini, motori, sensori, ecc., è composto da un'interfaccia parallela a 8 bit e da una scheda di potenza. L'interfaccia trova posto come qualsiasi normalissima scheda all'interno di un computer MS-DOS: un cavo piatto trasferisce gli 8 segnali (e la massa) ad una scatola nera che contiene la scheda di potenza e che offre in uscita una serie di piccole prese in standard LE-GO alle quali vanno collegati i cavetti che poi andranno ad alimentare i motori, le lampade o porteranno i segnali dei sensori (foto 9).

Gli 8 bit sono identificati come sei in uscita dal calcolatore  $(0, 1, 2, 3, 4 \t{e} 5)$ per pilotare i motori e due come entrate (6 e 7) per riconoscere i segnali provenienti dai sensori. Le sei uscite sono utilizzabili anche a due a due (0 e 1, 2 e 3, 4 e 5). vedremo poi in programmazione come utilizzarle.

Esaminiamo ora il linguaggio di pro-

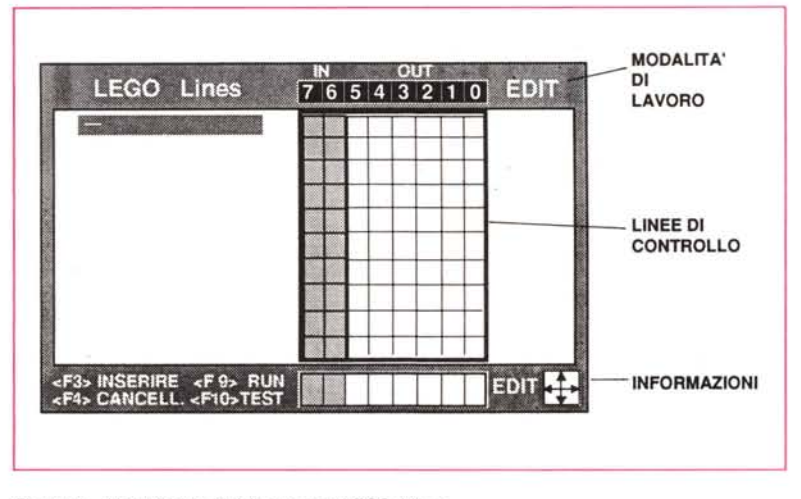

*Figura* 4 - *Una videata del linguaggio LEGO Lines.*

grammazione. Dobbiamo dire che pur nella massima semplicità LEGO è riuscita a dotare il sistema di ciò che serve per far capire ad un ragazzo le basi della programmazione facendogli nel contempo toccare con mano cosa succede dietro le istruzioni che lui fornisce.

Dopo aver lanciato il programma in pochi secondi appare una griglia che visualizza otto colonne e un numero praticamente infinito di righe. Praticamente ci ritroviamo tante righe con otto caselline ciascuna nelle quali andare a mettere O e 1 a seconda delle funzioni che vogliamo attivare. In effetti possiamo utilizzare solo sei caselle, quelle che identificano le nostre uscite, poiché le altre due sono destinate ai segnali in entrata provenienti dai sensori (foto 10 e 11).

A questo punto basterà inserire nella nostra tabella tanti O e 1 nei punti giusti per attivare o disattivare a piacere quel motore o quell'altro. Il programma una volta scritto può essere salvato come qualsiasi programma e poi richiamato (funzioni di Disco). e, ovviamente si potrà passare dalla fase Edit al Run durante la quale le istruzioni verranno eseguite riga dopo riga. Se si desidera si può anche far eseguire una riga dopo l'altra a comando con la funzione Diretto. Esiste anche la possibilità di una condizione Test per il controllo del funzionamento delle porte.

Se fosse tutto solo qui sarebbe veramente un po' pachino, ma LEGO Lines possiede anche 5 istruzioni dette chiave. Queste istruzioni-chiave sono: CONTA; RIPETI. ..FINO A; RIPETI. ..PER SEMPRE; RIPETI n...FINE RIPETI; SE ...FINE SE.

Con queste sole 5 istruzioni si possono generare programmi veramente semplici, ma in grado di svolgere lavori e controlli estremamente sofisticati.

Facciamo un esempio pratico: uno dei primi progetti su cui gli allievi si devono applicare è quello relativo alla

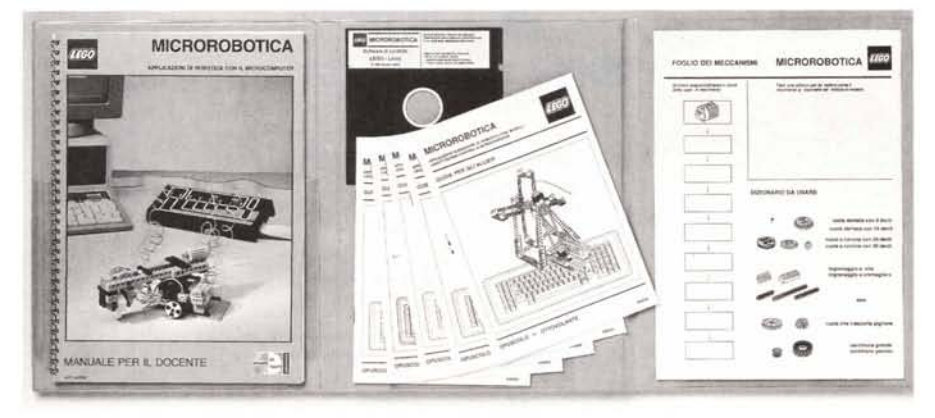

*Foto* 5 - *Ecco come* si *presenta il raccoglitore contenente manuale del docente, software <sup>e</sup> guide per gli allievi.*

**MICROROBOTICA APPLICAZIONI ELEMENTARI DI RosoneA CON MOOEL:ll U::CO@TECHNIC CONTROL E MICROCOMPUTER** GUIDA PER GLI ALLIEVI OPUSCOLO 5: LAVATRICE

*Figura* 6 - *La copertina di una guida per allievi.*

ruota panoramica del Luna Park. Per prima cosa l'allievo riceve le istruzioni per montare materialmente la ruota con tutti i meccanismi e i collegamenti ai motori: non mancheranno chiaramente i sensori per controllare alcune specifiche situazioni. Si passa quindi alla programmazione: la prima cosa richiesta è certo quella di far girare la ruota.

Basterà per l'allievo inserire un 1 nella casella che identifica il canale in uscita dal computer a cui è stato collegato il motore. Una volta fatto il Run del programma vedremo la ruota girare. Il passo successivo sarà quello di chiedere che la ruota si fermi ogni tanti secondi per far salire e scendere i passeggeri. Con questa richiesta si introduce il conteggio e si spiegherà come utilizzare l'istruzione Conta.

Questo è solo un semplice esempio di come viene svolta la didattica attraverso questo sistema. Ovviamente le istruzioni-chiave non son state introdotte a caso ma sono indispensabili per far comprendere all'allievo delle funzio-

ni basilari come i loop (Ripeti...) o come le istruzioni condizionali (Se...). Non dimentichiamo che il linguaggio è dotato anche di un minimo di funzioni di editing come Insert per inserire nuove righe di istruzioni in qualsiasi punto del programma e Delete per cancellare quelle che non servono.

Con questo sistema si arriva a prepare un progetto di gestione di una lavatrice: e come diceva una pubblicità di qualche anno fa «sembra semplice». Nel progetto viene chiesto, infatti, il funzionamento del cestello alternato in un senso e nell'altro con un certo numero di giri per ogni senso di marcia, il controllo che durante il funzionamento non ci siano situazioni di pericolo come l'oblò o il cassetto del detersivo aperti, lo stop del sistema dopo un certo numero di minuti di lavaggio (fig. 12).

È interessante vedere come viene per esempio risolto il problema dell'inversione di marcia: come avevamo detto prima sulla scheda di potenza troviamo tutte le porte di uscita che forniscono da una parte un collegamento a

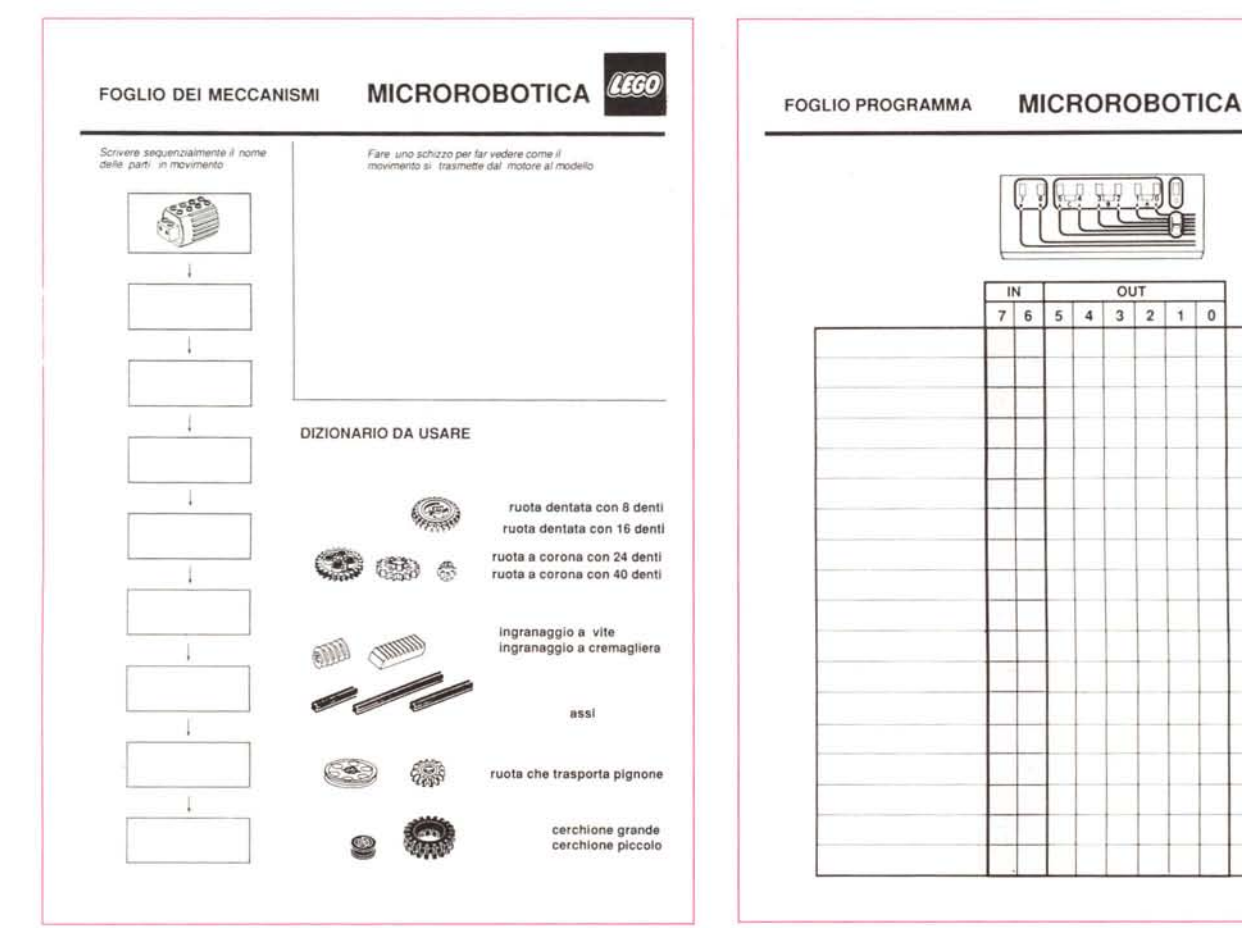

950038

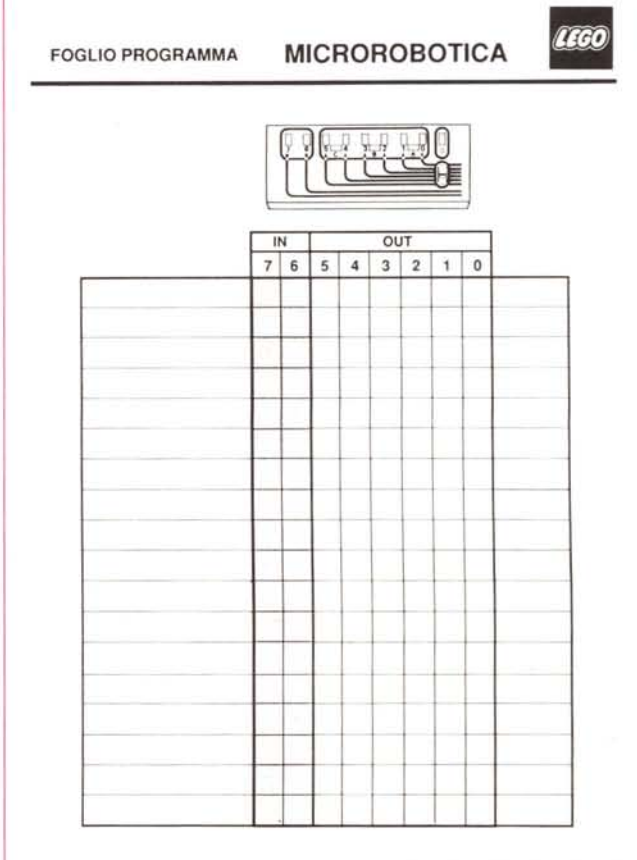

 $r$ <sub>igura</sub>  $8 -$  *II rogiio programma.* 

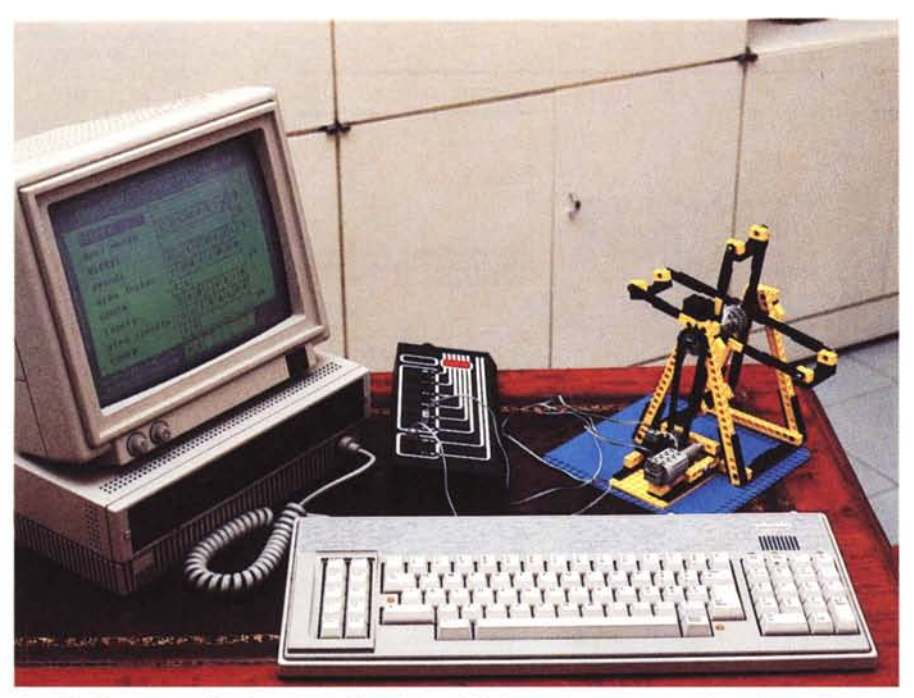

*Foto* 9 - *Ecco una realizzazione degli allievi del prof. Todesco: la ruota panoramica del Luna Park.*

massa fisso e dall'altra tensione o meno a seconda che sia a 1 o a O la relativa casella di programmazione (polo attivo). Avevamo anche detto che si potevano utilizzare insieme a due a due le porte di uscita: infatti utilizzando come punti di alimentazione non la massa e il polo attivo, ma due poli attivi di due porte contigue potremo, inserendo prima le istruzioni O e 1 sulle due porte e poi, viceversa, 1 e 0, far ruotare in un senso o nell'altro **il** motore della lavatrice. Chiaramente basterà inserire due O nelle porte per ottenere lo Stop finale o lo Stop causato dall'apertura di oblò o cassetto del detersivo.

Se vediamo tutto questo dal punto di vista di un ragazzino di 12-13 anni, possiamo senz'altro dire che il risolvimento di questi piccoli problemi porta ad una capacità di giudizio e ad una capacità di «problem solving» senza dubbio maggiore di quella offerta da una scuola tradizionale.

Durante il colloquio con il prof. Todesco sono emersi altri interessanti spunti. La manualità, per esempio: l'allievo dell'età scolare ha ancora bisogno di molta attività di coordinamento motorio e, quindi, poter legare strettamente una attività manuale come l'utilizzo del LEGO ad una intellettuale come la programmazione e il «problem solving», sono di estrema utilità nell'apprendimento. Sembra anche che i ragazzi con vario genere di handicap possano trarre vantaggi molto superiori da questo ge-

**•.Ar' •......;,...•.•.......... "r'Y"'l •..••, ,to,.. n a~ \_ fohhr'::llif) 1 QQn**

 $76543218$ LEGO Lines EDIT RIPETI. 100010 apri morsa **RIPETI** prendi 100001  $\mathbf{1}$ gira destra 011000 CONTA n 24  $910010$ A lascia  $18018$ gira sinistr CONTA n 24 INSERT=(F3) RUN =(F9)<br>DELETE=(F4) TEST=(FI0)

nere di attività rispetto alle tradizionali.

Un altro punto estremamente interessante è la tipologia di esercizi proposti: LEGO ha scelto delle situazioni o delle cose che il ragazzo incontra quotidianamente nella sua vita o che comunque gli sono familiari: non è, quindi, un avventurarsi in nuovi e sconosciuti percorsi, ma un toccare con mano cose già viste e conosciute, addentrandosi però sempre più nei particolari. Questo significa anche ulteriori stimoli a ricercare nella realtà altre cose da studiare, riprodurre e capirne il funzionamento attraverso un processo esplorativo guidato dal sistema LEGO.

#### *Prof. Molena: un modo nuovo di studiare*

Presso la scuola media di Milano 2 a Segrate, il prof. Molena insegna Educazione Tecnica a classi di seconda e terza: il suo utilizzo del sistema LEGO non è tradizionale. Come il linguaggio di programmazione viene, infatti, utilizzato il Basic. Ma questa non è l'unica cosa

> *Foto IO Una videata di un programma realizzato con illmguaggio LEGO Lines.*

*Foto Il Un'altra videata di LEGO Lines che consente di caricare e salvare i programmi realizzati.*

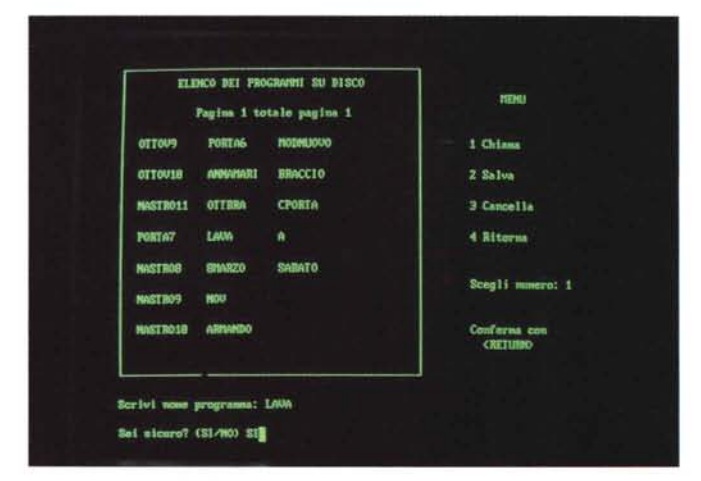

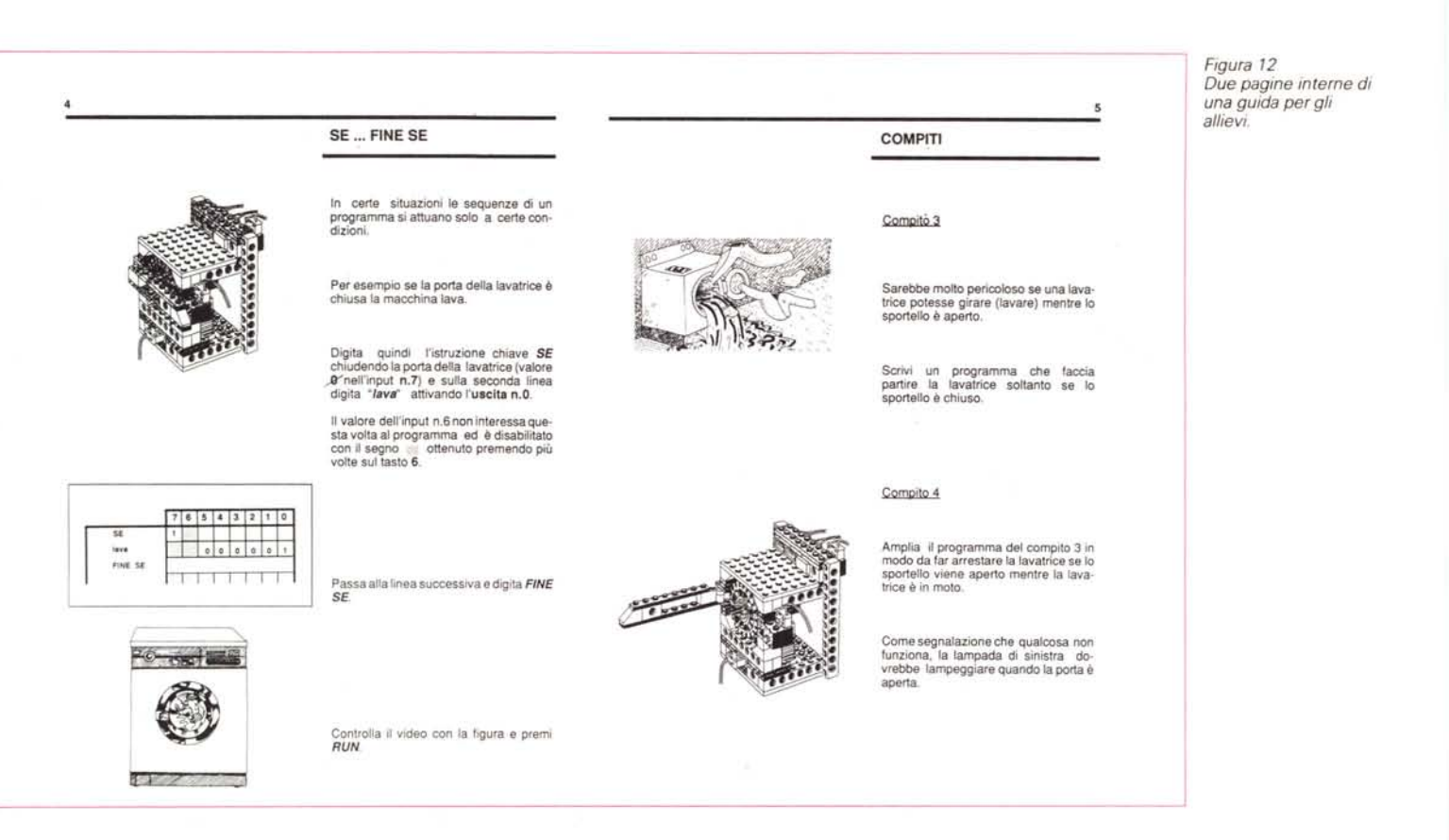

«non tradizionale» che abbiamo trovato presso la scuola media di Milano 2: questo istituto è, infatti, di tipo sperimentale ed è stato deciso di creare una didattica integrata il più possibile interdisciplinare.

In un grande foglio, che ci ha mostrato il prof. Molena, abbiamo trovato raggruppati i principali argomenti di insegnamento della terza media con tutta una serie di interessanti collegamenti

che portano ogni singolo argomento ad una trattazione articolata all'interno delle differenti discipline, consentendo così una maggior visibilità sul problema da parte dell'allievo.

Prendiamo per esempio il progetto sviluppato con il supporto del sistema LEGO: un braccio meccanico con controllo dei materiali in entrata e in uscita da un magazzino automatizzato. Vediamo come le differenti discipline possono intervenire su questo argomento. Fisica: studio delle leve e delle forze. Matematica: studio della matematica binaria. Geometria: studio del posizionamento tridimensionale. Storia: la rivoluzione industriale e suoi aspetti sociali. Geografia: mappa dei paesi industrializzati. Educazione Civica: problemi legati all'entrata del computer in fabbrica.

*(continua a pag. 79)* 

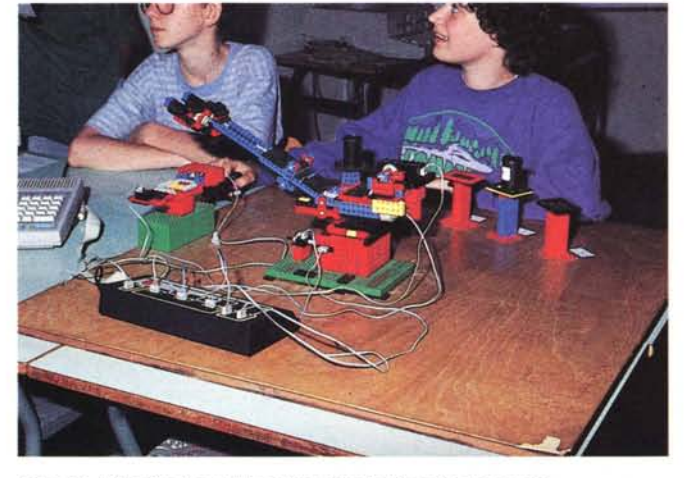

*Foto* <sup>13</sup> - *<sup>L</sup> 'interfaccia <sup>e</sup> tutti* i*collegamenti al braccio meccanico.*

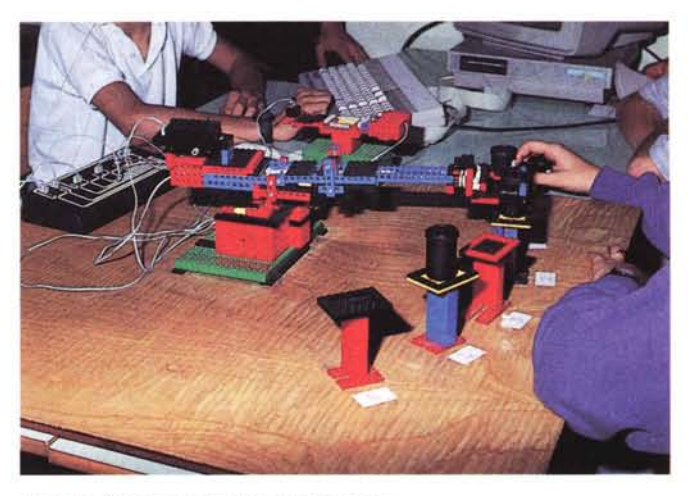

*Foto* 14 *-Il braccio meccanico in movimento.*

# *LEGO Sfory*

C'era una volta un falegname di nome Ole Kirk Christiansen. Viveva in un piccolo paese della Danimarca, Billund, e proprio lì, nel 1916, aprì la sua falegnameria.

Dopo alcuni anni, le difficoltà economiche, che tutto il mondo stava vivendo, bussarono alla porta della falegnameria di Ole: era il 1932. Bisognava fare qualcosa o si sarebbe restati senza lavoro. Scale, sgabelli per la mungitura, basi di legno per gli alberi di Natale: tutte cose per adulti. E i bambini? Perché non fare qualcosa anche per loro? Ecco, la lampada si accende nella mente del buon Ole e nel 1934 i suoi giocattoli iniziano ad avere un nome: LEGO. Una parola nuova nata delle due parole danesi «LEg GOdt», ovvero giocare bene. Ole forse non conosceva il latino, lingua nella quale «lego» significa «mettere insieme»: e non conosceva nemmeno cosa gli prospettava il futuro.

Fu subito una Papera a prendere la testa. E che Papera, ragazzi! Tutta in legno, dipinta a mano, con le ruote, sempre prima nelle vendite degli anni '30. La seconda guerra mondiale porta brutte notizie: nel 1942 la fabbrica brucia e bisogna ricostruirla (saranno ben tre i disastrosi incendi nella storia della LEGO). Dopo tre anni una novità: la plastica arriva per la prima volta nella falegnameria di Billund e si inizia a studiarla. Dopo due anni Ole decide di acquistare una macchina per l'iniezione delle materie plastiche e si parte alla grande: dalla papera in legno al pesciolino con sonagli, il primo prodotto completamente in plastica.

Nel 1949 il catalogo comprendeva ben 200 giocattoli in plastica. Ed è proprio tra questi che troviamo i primi mattoncini, un po' diversi da quelli che conosciamo, con due tagli sui lati che consentivano l'aggancio come delle piccole ganasce, senza i tubicini interni per l'incastro, solo due modelli, a quattro e otto bottoni.

Nel 1954 si inizia a pensare che i mattoncini possono diventare una vera e propria famiglia di prodotti in grado di soppiantare le vecchie costruzioni di legno: nel 1955 ai Magazine du Nord di Copenaghen viene presentato il «Sistema di gioco LEGO». Gli anni che seguono portano il nome LEGO in tutta Europa: si inizia nel 1956 con la Germania. Seguono Svizzera (1957). Belgio (1958). Francia e

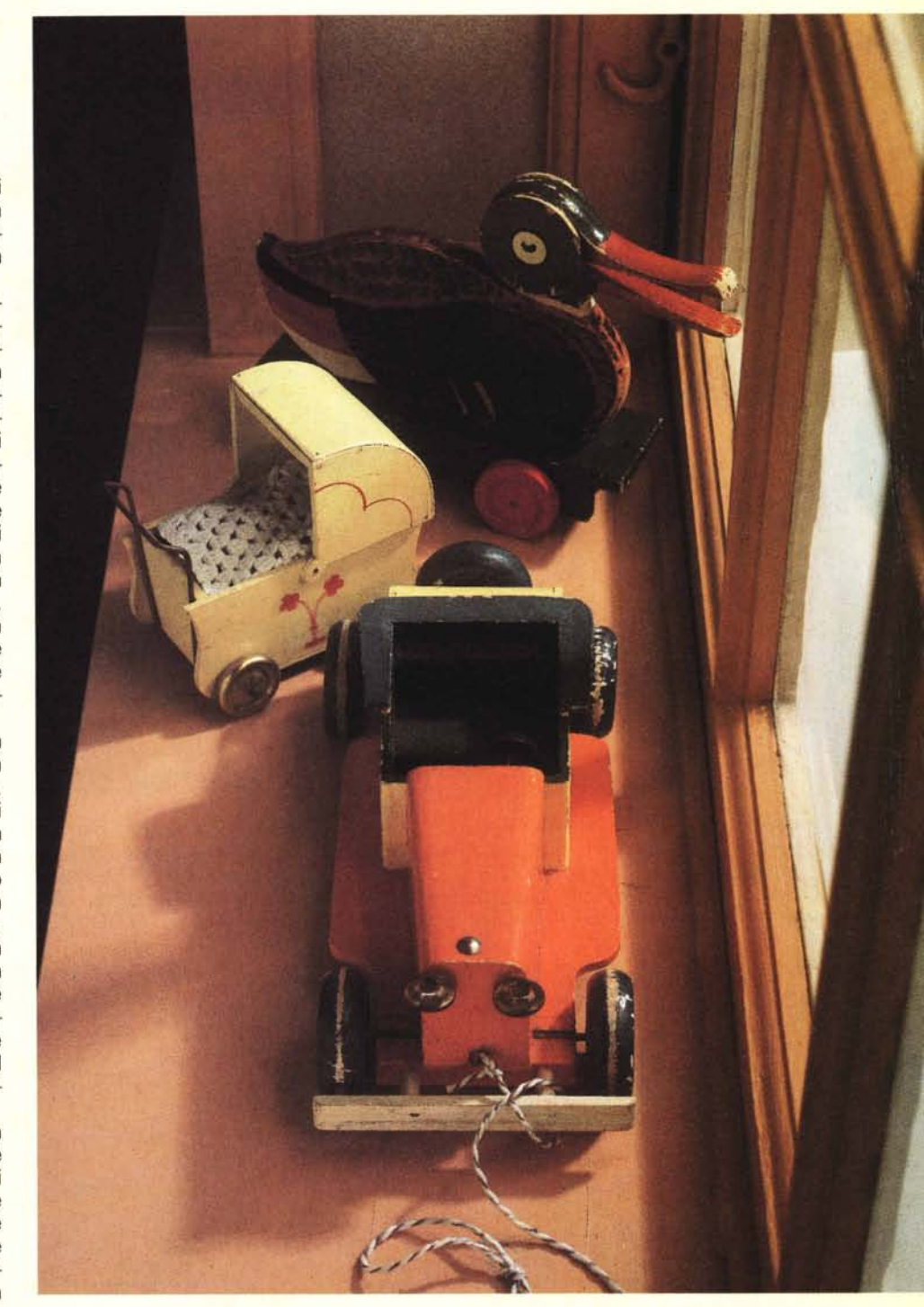

Svezia (1959). Qualche migliaio di bambini italiani, in quel freddo e lontano inverno del 1959, trovano sotto l'albero qualcosa di veramente nuovo, mai visto prima in Italia: i primi mattoncini LEGO, quelli nuovi con gli incastri migliorati e brevettati nel 1958 (ebbene sì, l'autore era uno di quei bambini, nda).

Negli anni '60 ci si dedica alle reinvenzioni. Si parte da lontano, mi*La papera e gli altri primi giocattoli in legno della LEGO.*

gliaia di anni, e si reinventa la ruota: è il 1961, nasce la prima ruota LEGO. Nel 1966 è la volta del treno e con esso del motorino elettrico. Nel 1969 si pensa ai bimbi più piccoli: nasce Duplo, un LEGO dai mattoncini più grandi per le manine più piccole. Intanto nel 1968 LEGO diventa una vera e

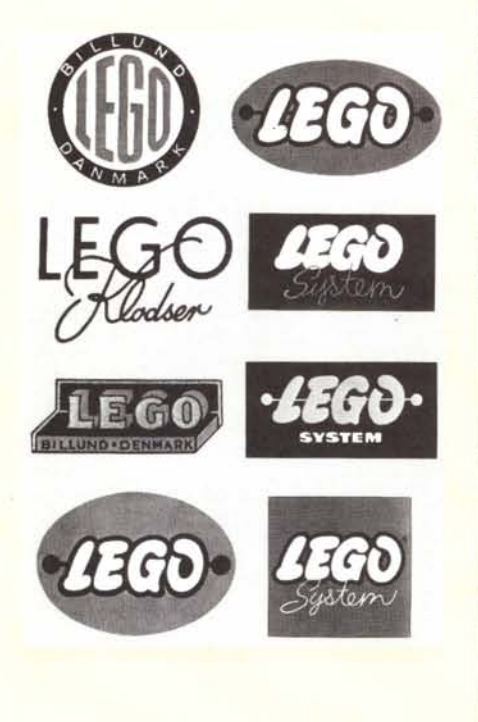

*L'evoluzione dei marchi LEGO nel tempo.*

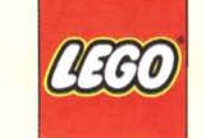

propria città: nasce a Billund per la gioia di grandi e piccini Legoland, un grande parco dei divertiment

Gli anni '70 sono controversi. Da una oarte la modernità, con il suo tecnici-

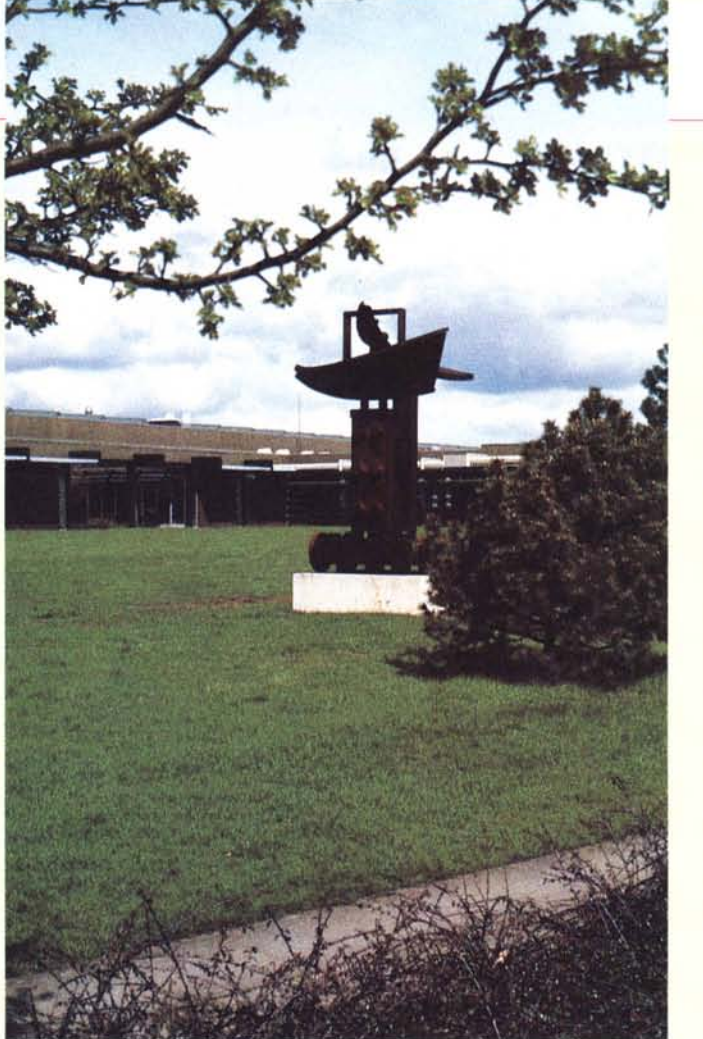

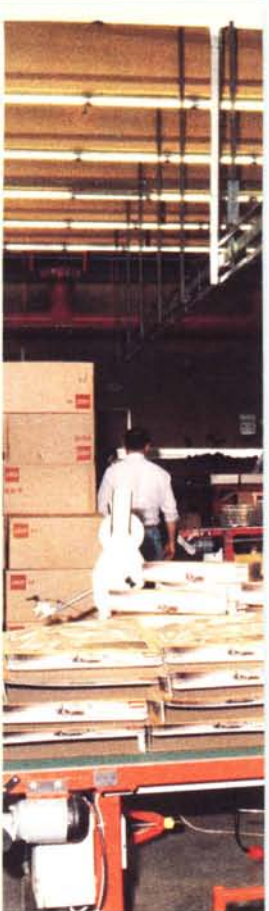

smo: nascono ingranaggi e nuovi elementi meccanici che portano alla nascita di LEGO Technic nel 1977. Dall'altra l'uomo e la sua vita quotidiana: nascono i primi personaggi LEGO (1974).

seguiti poi dai minipersonaggi di Legoland, la serie di prodotti inaugurata nel 1978, con strade, case, alberi, auto, una vera città tutta da costruire, tutta da vivere.

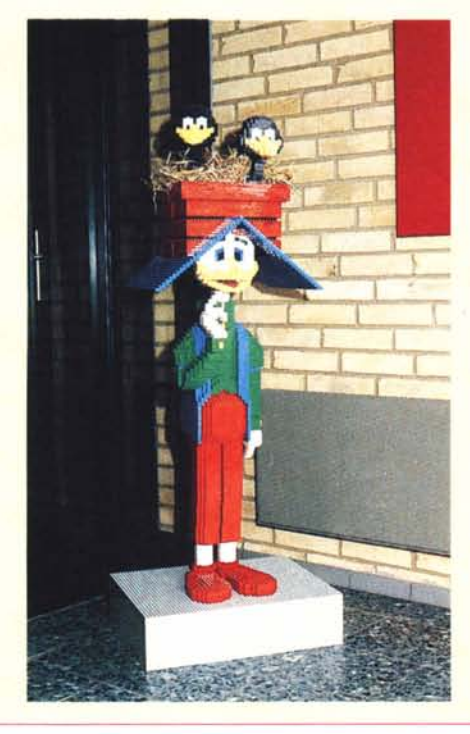

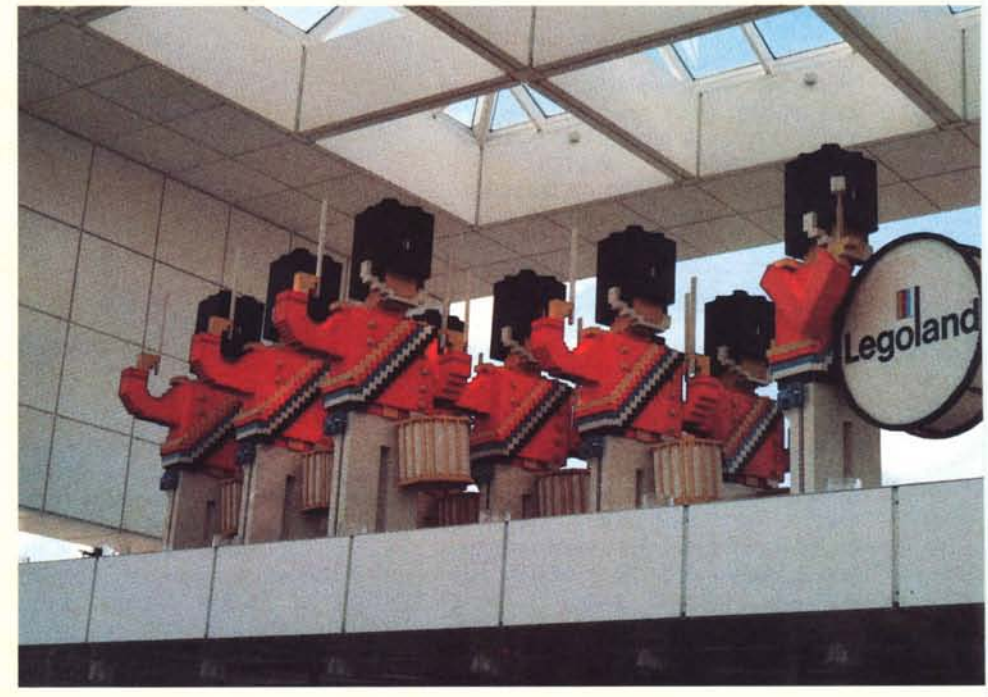

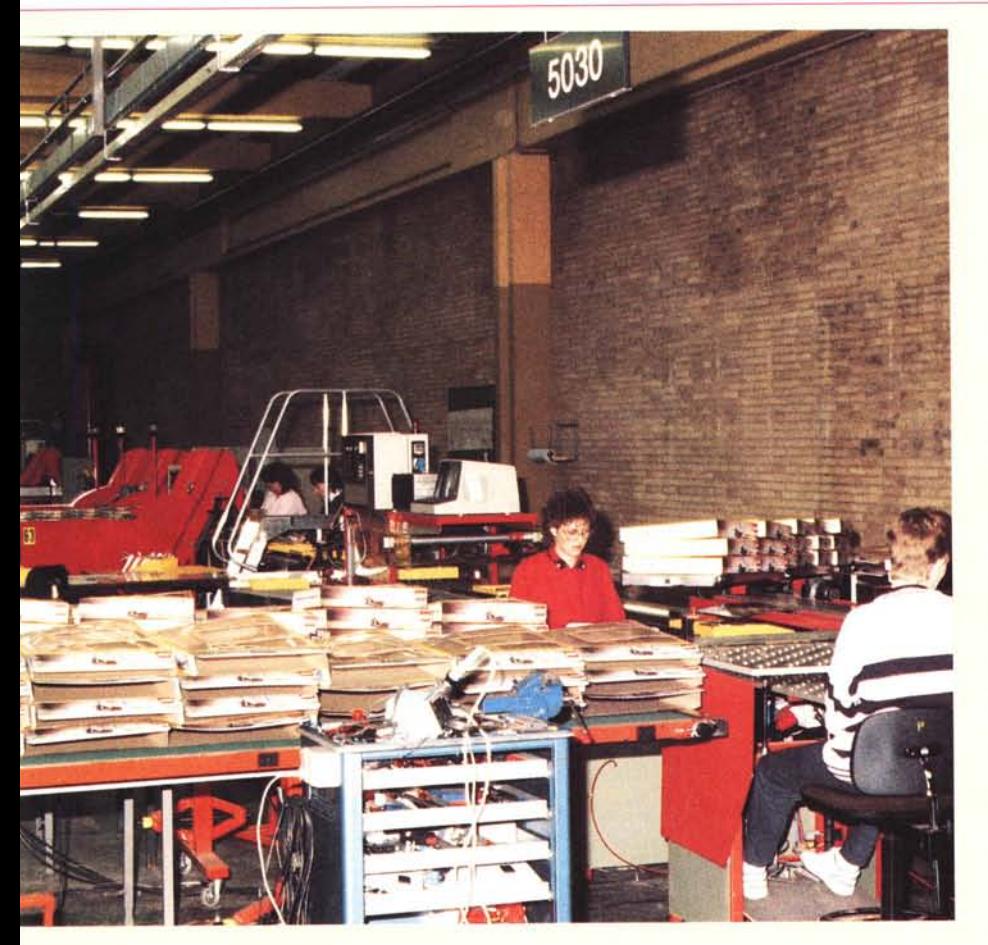

Ma meglio non stare con i piedi troppo per terra. 1979, Destinazione Spazio: la nuova serie LEGO aiuta tutti i nuovi piccoli Magellano a scoprire nuove frontiere. Nel 1984 si volta l'occhio al passato: arrivano i cavalieri, con i loro castelli da difendere. E poi di nuovo via, verso nuove avventure con la monorotaia lunare (1987).

E gli affari? Sempre bene, grazie!

LEGO L'INIZIO DI UN NUOVO GIOCO

*Una delle catene di montaggio delle confezioni di LEGO.*

Anzi, meglio! Nel 1914 a Billund c'era solo una piccola stazione della linea ferroviaria che tagliava in due la penisola danese dello Jutland: ora a Billund c'è un aeroporto che vede transitare 600 mila passeggeri all'anno. Inutile dire di chi sia il merito. Esiste anche una città nella città: Legoland, un grande parco dei divertimenti tutto costruito a mattoncini LEGO, migliaia, milioni, 25 milioni di mattoncini per rappresentare in formato ridotto quanto di più bello esiste al mondo. Sono ormai più di 6.000 le persone che lavorano per la LEGO, di cui quasi 2.000 sparse in tutto il mondo: Germania **(e).** Svizzera (\* **e).** Francia, Italia, Stati Uniti (\*). Australia, Austria, Belgio, Gran Bretagna, Finlandia, Svezia, Norvegia, Portogallo, Giappone, Spagna, Singapore, Brasile (\*). Olanda, Sud Corea (\*) (\* stabilimenti di produzione dei mattoncini o altre parti; e stabilimenti di fabbricazione degli stampi). Un ultimo numero: 300 milioni. Non è un fatturato, non sono lire o corone danesi: sono bambini, che in tutto il mondo giocano o hanno giocato con il LEGO. Una bella soddisfazione per un falegname danese che ha vissuto tutta una vita sotto il motto: «Det Bedste Er Ikke For Godt» (Il meglio non è mai abbastanza).

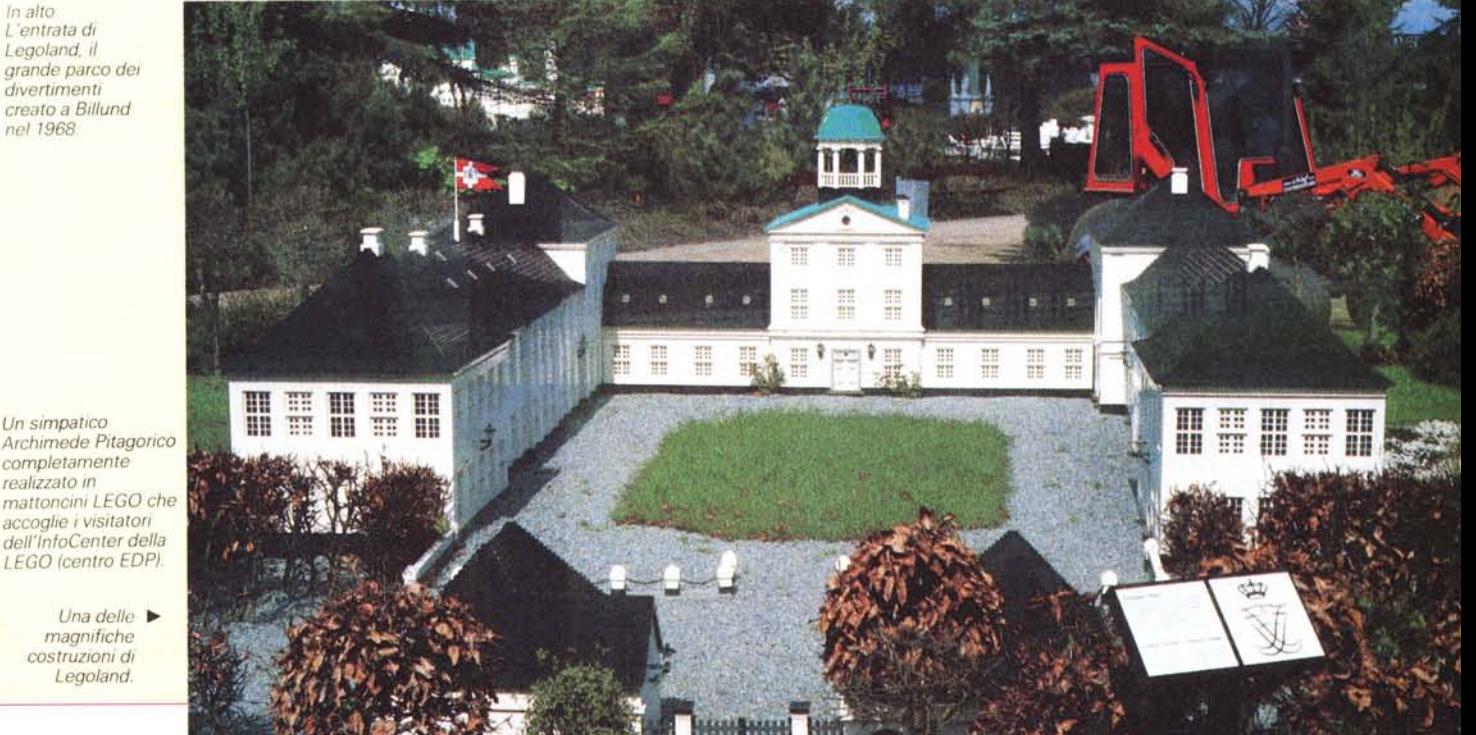

*Legoland, il , grande parco dei dIVertimenti creato a Billund nel 1968*

*Archimede Pitagorico completamente realizzato in mattone/m LEGO che accoglie* i*visitatori dell'lnfoCenter della LEGO (centro EOPi*

LEGO

L'INIZIO DI UN NUOVO GIOCO

# **Anno** *scolastico: 1988/89* **Gruppo** *di* **robotica**

*Componenti: Renato Amato, Stefano Avenia, Edgardo Mica/i, Lisa avi, Mattia Cusani*

#### Mappa della Matrice (C\$):

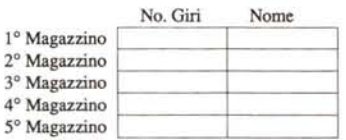

#### Mappa del File (ROB):

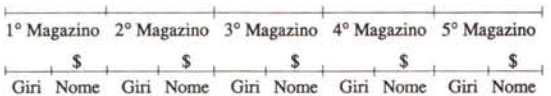

#### PROGRAMMAI

--lO DIMC\$(5,2)<br>20 A-OPENIN ("ROB")<br>30 FOR X=1 TO:5<br>40 INPUT#A,C\$(X,1):INPUT#A,C\$(X,2)<br>50 NEXT X<br>50 CLOSE#A<br>70 ?&FE60-0<br>80 ?AFE62-6J<br>80 7AFE62-6J 100 PRINT"PER DEPOSITARE METTI IL BARATTOLINO, PER PRELEVARE PREMI (P)<br>110 PRINT"PER AVERE LA LISTA AGGIORNATA DEL MAGAZZINO, PREMI (L)"<br>130 A=7&FE60<br>130 REPEAT<br>130 REPEAT<br>150 A\$=1NKEY\$(10)<br>150 A\$=1NKEY\$(10)<br>190 IF A\$="L" .<br>In questa parte del programma il calcolatore chiede all'operatore il<br>tipo di operazione da svolgere: prelievo o deposito della merce. - 200 DEFFROCdeposito<br>
210 CLS<br>
220 FINDITHOME DELLA MERCE DA DEPOSITARE"; N#<br>
220 FDC X=1 TO 5<br>
230 FC X=1 TO 5<br>
230 FC X=1 TO 5<br>
230 FRINT: PRINT" IL MAGAZZINO NON E' DISPONIBILE PERCHE' COMPLETO"<br>
260 FRINT: PRINT" IL M In questa parte del programma il calcolatore chiede all'operatore il<br>nome della merce che succesivamente depositera' nel primo spazio liber<br>del magazzino. - 320 CL9<br>330 80T090<br>340 DEFPROCchiusu<br>350 TIME =0<br>360 REPEAT<br>370 ?&FE60=1<br>380 UNTIL TIME >7:<br>390 ?&FE60=0<br>- 400.*ENDPROC* In questa parte del programma il calcolatore invia un ordine a<br>un motorino tramite il quale vengono chiuse le dita del braccio meccanic - 410 DEFPROCapertur<br>420 TIME =0<br>430 REPEAT<br>440 ?&FE60=2<br>450 UNTIL TIME >65<br>460 ?&FE60=0 - 470 ENOPROC In questa parte del programma il calcolatore invia un ordine a un<br>motorino tramite il quale vengono aperte le dita del braccio meccanico. - 480 DEFPROCup<br>490 TIME -0<br>500 REPEAT<br>510 ?&FE60-4<br>520 UNTIL TIME >76<br>530 RMPROC<br>- 540 ENDPROC

In questa parte del programma il calcolatore invia un ordine ad un<br>motorino tramite il quale viene alzato il braccio.

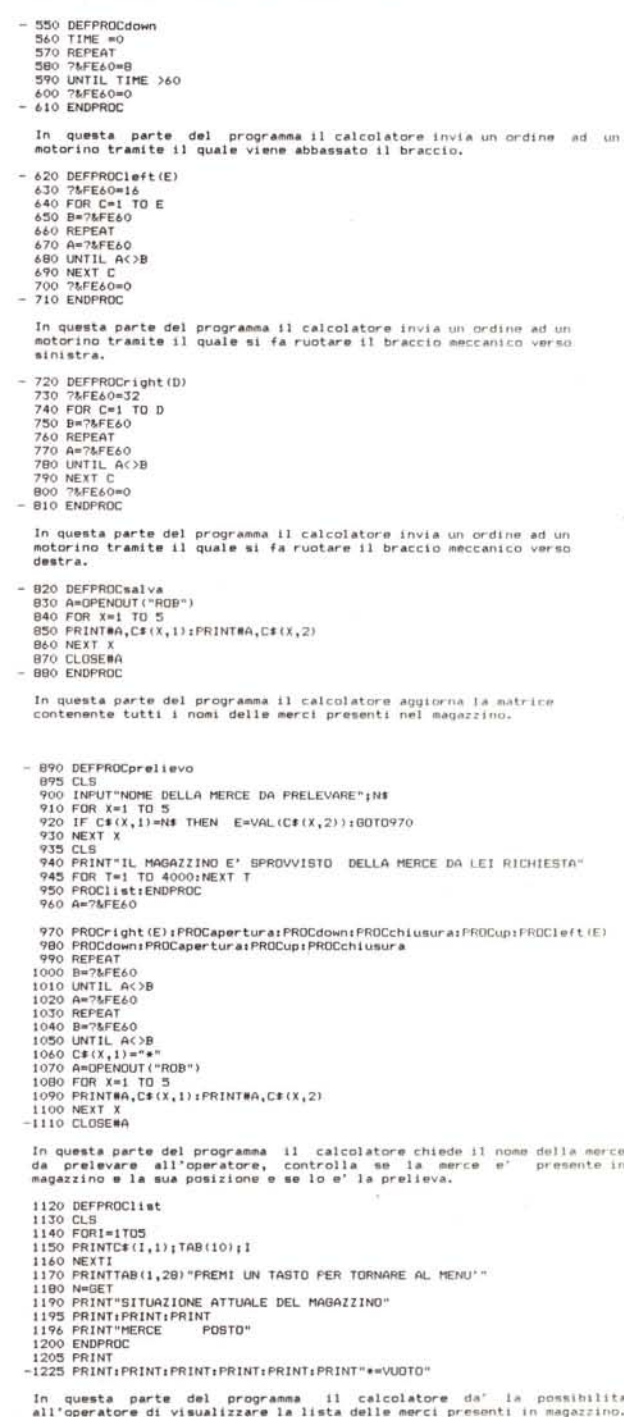

*Figura* 16 - *Tutto il progetto del braccio meccanico e relativo programma.*

Lo scopo del programma che presentiamo in questo riquadro è la realizzazione di un modello di magazzino in cui sia possibile prelevare e depositare merce tramite un braccio meccanico automatizzato.

Facciamo una premessa spiegando a grandi linee il funzionamento dei registri da noi utilizzati per il funzionamento del robot I registri sono spazi di memoria composti da otto bit. utilizzati dal computer, per svolgere i suoi vari compiti. Due di questi, per il Prodest l'FE60 e l'FE62, hanno la funzione di gestire l'interfaccia LEGO da noi usata per il controllo dei motorini e dei sensori ottici. In base al valore (0-1) che assegnamo ai bit. determiniamo lo stato del motorino: acceso-spento. L'FE62 è il registro che determina il flusso delle informazioni, o in entrata (bit 6-7) o in uscita (bit dallo <sup>O</sup> al 5). L'FE60 è invece il registro nel quale lo stato dei bit 6-7 è controllato dai sensori ottici, mentre quello dei bit da O a 5 è controllato dalle istruzioni presenti nel programma e permette di accendere o spegnere i motorini.

Il nostro gruppo per realizzare questo progetto ha cominciato costruendo la parte meccanica. Ouest'ultima è composta da tre parti ben precise: la prima parte è costituita dalle due dita, comandate da un motorino bidirezionale ed hanno il compito di prendere la merce da depositare o prelevare; la seconda parte è formata dal braccio del robot. anche questo è comandato da un motrino bidirezionale collegato ad una corda che permette di abbassare ed alzare il braccio quando necessario; la terza ed ultima parte è la base, sempre comandata da un motorino bidirezionale; questa permette di spostare orizzontalmente il braccio sopra la merce da prelevare. Appena terminata la parte meccanica del nostro lavoro, abbiamo cominciato il programma per il controllo dei movimenti del braccio; durante questo lavoro abbiamo incontrato un solo problema fondamentale: quello del calcolo dei tempi occorrenti per svolgere i vari lavori. Ouesto problema è dato dal fatto che la velocità dei motorini varia da prova a prova e quindi cambia il tempo per effettuare la stessa prestazione. Di conseguenza abbiamo deciso di cambiare sistema per controllare lo spostamento del braccio ed abbiamo utilizzato un metodo infallibile: invece di misurare il tempo occorrente per i vari spostamenti del braccio tramite la variabile numerica TIME, abbiamo deciso di controllare direttamente il motorino tramite una rondellina, a strisce bianche e nere, situata sulla prosecuzione dell'albero motore. Davanti alla rondellina era posto un sensore che variando il suo stato ad ogni cambiamento di striscia della stessa rondellina, ci permetteva di contare il numero dei giri.

#### **LRUORO DI ROBOTICR 1988/89**

**Questo progra •• o, sl.ula un .aguzzlno g8St It o do un brace l o .eccon I eD. Pre.endo vari tasti (specificati nel progra •• a), si potranno depositare .erci, o richia.arle tra.ite un file depositato su un disco.**

**Pre. i un tasto**

*Figura* 15 - *La videata iniziale del programma realizzato in Basic dagli alunni della scuola media di Milano* 2 - *Segrate.*

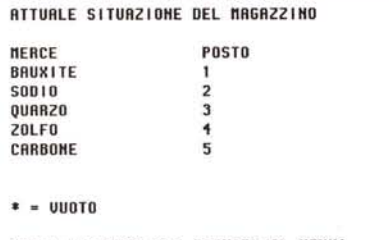

**PREnl UH TRSTO PER TORHRRE RL nEHU'**

*Figura* 18 - *Lista della merce* a *magazzino e relativa posizione.*

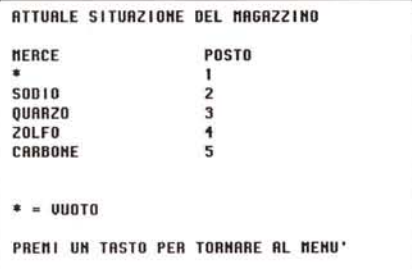

*Figura* 20 - *Situazione di magazzino modificata dall'uscita della bauxite.*

*(segue da pago 74)*

Educazione Tecnica: risolvimento di un problema reale di robotica.

Come possiamo vedere, quindi, si può partire da un progetto realizzabile con il sistema LEGO ed arrivare ad una notevole integrazione con altre discipline che ad un primo esame non sembrerebbero correlate con l'argomento di partenza.

Esaminiamo ora l'ottima realizzazione degli alunni della 3C. Come detto il progetto sviluppato è quello relativo ad un braccio meccanico (foto 13 e 14). La funzione di questo braccio meccanico è quello di prendere un contenitore depo**PER OEPOS IlRRE nETT I IL BRRRTTOLI HO, PER PRELEURRE PREnl** <P> **PER RUERE LR LISTR RGGIOHRTR DEL nRGRZZ IHO, PREnl** <L>

*Figura* 17 - *Videata d'attesa del programma.*

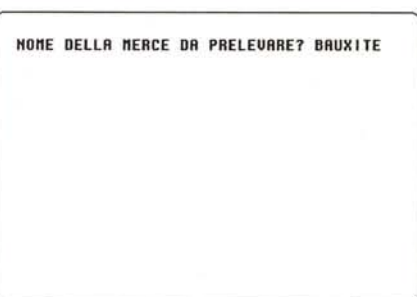

*Figura* 19 - *Richiesta della merce da prelevare.*

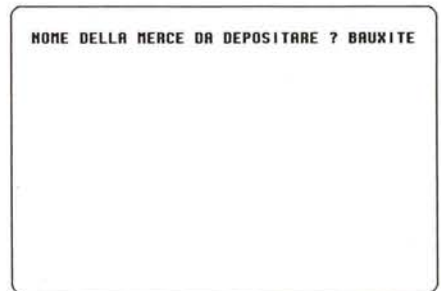

*Figura* 21 - *Videata di merce in entrata.*

sitato su una piazzola che identifica l'entrata/uscita del magazzino, alzarlo, ruotare e depositarlo nella prima piazzola libera del magazzino. Come contenitori vengono utilizzati i classici contenitori dei rulli fotografici che fantasiosamente dovrebbero contenere differenti materiali: quarzo, carbone, ferro, ecc.

La realizzazione meccanica del progetto dobbiamo dire ci ha molto colpito: non si trattava in questo caso di ricopiare qualcosa illustrato su di un manuale, ma di costruire qualcosa in maniera originale. La precisione con cui il braccio prende i contenitori, li alza ed abbassa nel punto giusto (ha anche sufficiente gioco per prendere i contenitori non perfettamente posizionati) è veramente eccezionale.

Il tutto viene pilotato attraverso le

classiche interfacce, ma il programma è stato preparato in Basic (fig. 15). Gli allievi della 3C sono riusciti a comprimere il tutto in cira 150 linee di programma (fig. 16). Per l'esattezza il programma e tutto il sistema funzionano così. Appena fatto partire il programma, lo stesso carica da dischetto la situazione del magazzino, cioè va a identificare quali prodotti sono presenti in magazzino e in quale piazzole sono disposti. A questo punto resta in attesa di istruzioni: se si vuole si può richiedere al programma l'elenco dei materiali disponibili e il loro posizionamento (figg. 17 e 18).

Ora se vogliamo prelevare un contenitore, basta che chiediamo al programma di portare in uscita un materiale: il programma ci chiederà il nome del materiale da portare all'uscita, che dovremo indicare col nome, senza essere così obbligati a ricordare il numero di piazzola dove questo materiale è depositato (fig. 19). Indicato il nome del materaile e premuto Enter dopo pochi

#### Ringraziamenti

*Praf. Paolo Mo/ena - Scuola Media Milano 2 Segrate*

*Prof. Armando Todesco - Scuola Media Cardarefli - Milano*

*Sig. Visconti - LEGO Spa*

*Sig.na Tiziana Fabro - LEGO Spa Sig.ra Carla Savati - LEGO Spa*

*Mr. Peter Ambrek - LEGO Biflund*

*Mr. Hans Jorgen Krag - LEGO Biflund*

*Sig. Pesce - CGSS Azzurra*

secondi vedremo il braccio iniziare la sua rotazione in direzione della piazzola dove era stato depositato il materiale richiesto. La rotazione del braccio è controllata dai sensori che contano le rotazioni del motorino che fa ruotare il braccio: attraverso questo sistema è possibile controllare con estrema precisione la posizione del braccio. In un primo tempo venivano contati i secondi

### *Intervisto* **o** *Gioncorlo Morgonti Amministratore Delegato della LEGOin Italia*

*Come nasce la LEGO in Italia?*

La LEGO ha iniziato la sua attività in Italia costituendo una propria filiale nel gennaio 1962. Già dal 1958, comunque, modeste quantità di prodotti raggiungevano il mercato italiano attraverso un importatore esclusivo.

Il successo fu immediato, tanto che dalla prima sede in Viale Certosa a Milano, la ditta si dovette ben presto trasferire in una nuova sede alla periferia di Milano nel 1964.

Nuovo trasloco nel 1970 e infine costruzione dell'attuale sede operativa e magazzino in Lainate nel 1975.

Oggi l'azienda occupa 65 dipendenti impegnati solo nella distribuzione in quanto i prodotti LEGO provengono dalle fabbriche in Danimarca e in Svizzera.

*Qual* è *l'impegno della LEGO verso la scuola* e *quale la filosofia con cui approccia questo mercato?*

LEGO ha sempre ricevuto riconoscimenti e apprezzamento da parte degli educatori per le sue valenze didattiche. Spesso dagli stessi giungevano anche suggerimenti per modifiche che potessero esaltare e migliorare le già intrinseche qualità del prodotto.

E stato quindi naturale e logico per l'aziendamettere a punto un assortimento più efficiente e studiato su misura per l'utilizzo

nelle scuole. Questo ha richiesto la costituzione di

una apposita divisione spe**RRO** 

cializzata che oggi, tra sede centrale e filiali, impegna quasi 200 collaboratori.

*Quale importanza riveste il progetto informatico LEGO all'interno del suo impegno verso la scuola?*

Il progetto informatico è l'ultima e più recente evoluzione del nostro progetto scuola. Si indirizza alle scuole medie e medie superiori nel momento in cui sono attivati importanti sforzi e investimenti per l'introduzione dei computer nei programmi di istruzione.

È finalmente la chiara esemplificazione di come LEGO intende occupare nella scuola uno spazio ben definito come strumento didattico, e non proporsi, come un osservatore superficiale potrebbe immaginare, come attività Iudica e ricreativa.

I nostri tecnici stanno ulteriormente lavorando in quest'area su nuovi progetti che ci consentiranno evoluzioni e nuovi prodotti che potranno arrivare ad interessare anche l'istruzione universitaria e la formazione professionale nell'industria.

di funzionamento del motorino, ma questo sistema non è risultato sufficientemente preciso poiché bastava qualche piccola variazione di tensione e il motorino poteva accelerare o rallentare in maniera pooco prevedibile: veramente un bel problema da risolvere per i ragazzi della 3C.

Due sensori controllano che il materiale richiesto sia poi rimosso dalla piazzola di entrata/uscita del magazzino. Nel momento della rimozione di programma va a scrivere su disco la nuova situazione del magazzino (fig. 20). Nel momento in cui un nuovo contenitore viene posto nella piazzola di entrata/uscita il programma identifica attraverso i sensori questa nuova entrata e automaticamente domanda a video il nome del materiale appena arrivato (fig. 21). Dopo averlo digitato sulla tastiera del computer e battuto Enter, automaticamente il programma fa partire il braccio che recupera il nuovo contenitore lo alza, ruota e lo va a depositare sulla prima piazzola disponibile. A questo punto il programma non ha finito: l'ultima operazione è quella di andare ad aggiornare i file su disco in modo che, anche se il computer viene spento (come per esempio alla sera, alla fine del lavoro), non si debba ricontrollare le merci presenti in magazzino.

#### *Conclusioni*

Che dire di un prodotto pressoché unico e rivolto ad un mercato così particolare *ì* Senza dubbio la LEGO ha creato un prodotto veramente interessante e stimolante. Ma la cosa più interessante è il legame che è riuscita a generare tra il mondo classico delle costruzioni e il mondo dell'informatica, creando cosi un ponte tra la manualità e il pensiero, tra la semplice visione del mondo e la sua gestione, tra l'interpretazione delle esigenze e la risoluzione dei problemi.

Il prodotto in se stesso è ottimo: per renderlo perfetto forse vedremmo un software leggermente più potente, ma con le stesse facilità di apprendimento e uso Per il resto in effetti non c'è molto da migliorare, almeno con quella tipologia di prodotto. Durante la nostra visita alla sede di Billund, ci sono state fatte trasparire novità future a breve termine (si parla di gennaio del prossimo anno), ma senza darci una concreta idea dell'orientamento: senza dubbio vi porteremo a conoscenza di ogni novità in questo campo, siano esse dedicate al solo mercato scolastico, piuttosto che al più vasto mercato, magari in collegamento con gli home computer, come sarebbe di nostra speranza.

## **Le pubblicazioni Technimedia**

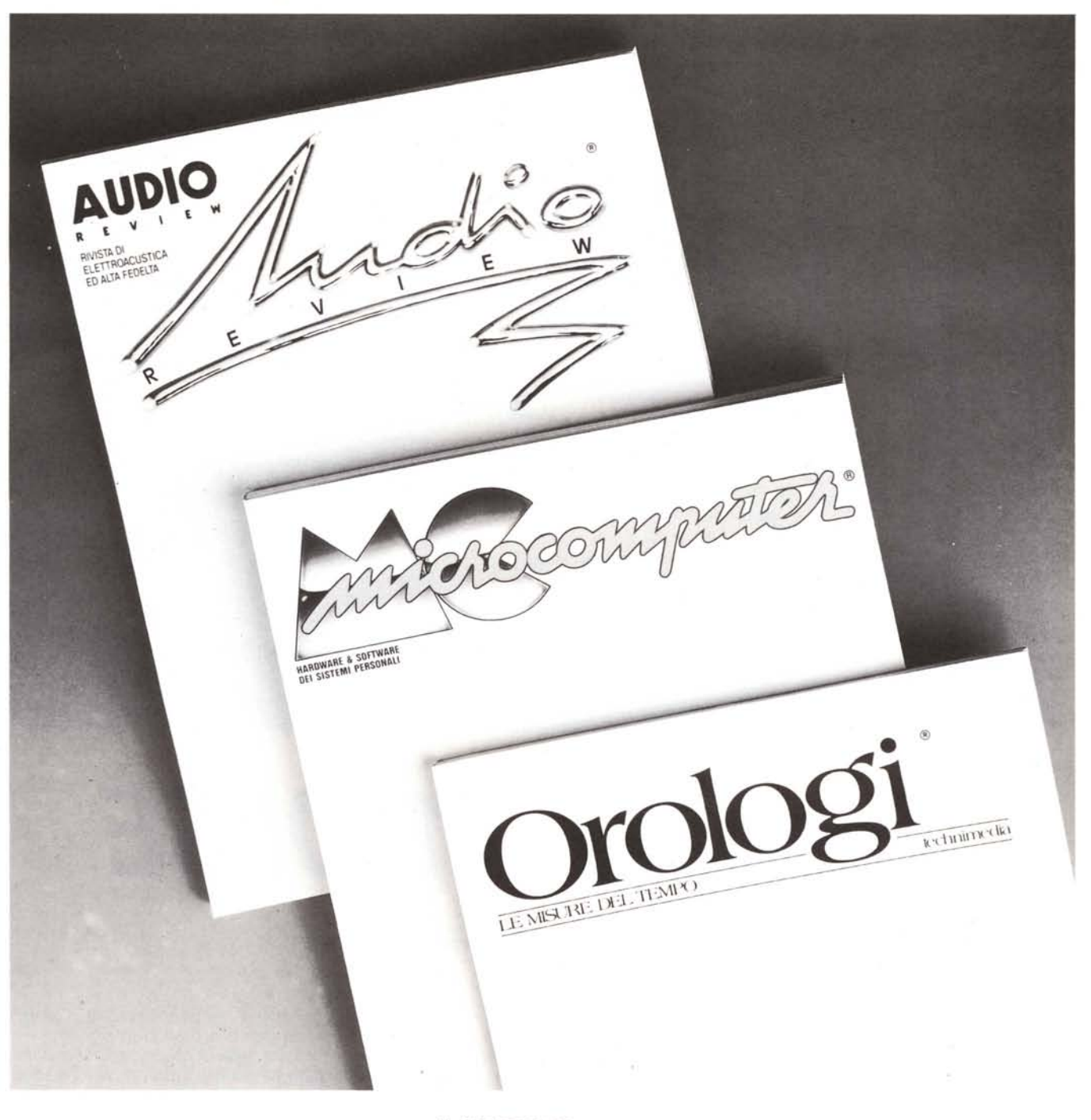

### **AUDIOREVIEW**

La più qualificata rivista italiana di elettroacustica ed alta fedeltà

**MC**MICROCOMPUTER La più diffusa e più autorevole rivista italiana di informatica

### **OROLOGILE MISUREDELTEMPO**

La prima rivista per tutti gli appassionati di orologi

**Technimedia**

Via Carlo Perrier, 9 - 00157 Roma - Tel. 06/4180300 (12 linee ric. aut.)